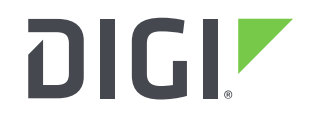

**DIGI INTERNATIONAL** 9350 Excelsior Blvd, Suite 700 Hopkins, MN 55343, USA +1 (952) 912-3444 | +1 (877) 912-3444 www.digi.com

# **AnywhereUSB® Manager Release Notes Linux Versions Version 0.2 (January 12, 2021)**

### **INTRODUCTION**

These are the release notes for the Linux version of the Manager for Digi International's AnywhereUSB® Plus.

### **SUPPORTED PRODUCTS**

- AnywhereUSB<sup>®</sup> 2 Plus
- AnywhereUSB® 8 Plus

#### **TESTED LINUX DISTRIBUTIONS**

- $\bullet$  Ubuntu 20.04
- Debian 10.4
- $\bullet$  Mint 19.3
- Kubuntu 20.04

#### **SUPPORTED LINUX KERNELS**

 $\bullet$   $>=$  4.13 x

### **KNOWN ISSUES**

- 1. Due to limitations in Linux for the number or ports supported on a hub the AnywhereUSB® 24 Plus is not currently supported.
- 2. No Wayland support yet.

The AnywhereUSB® Manager requires the X Windowing system (aka Xorg or X11) and, in particular, does not currently run properly on Wayland, which has become the default on many distributions. Until we add Wayland support, a workaround on distributions like Debian 10, CentOS/RHEL 8, and OpenSUSE 15 is to select X windowing when logging in. For example, on the OpenSUSE or Debian GUI login screen (where you enter your password), click on the gear icon near the "Sign in" button and choose "GNOME on Xorg" then continue with the sign in process.

- 3. Some distributions (e.g: CentOS/RHEL) do not provide the vhci\_hcd driver module. Workaround: TBD: Suitable binaries may be available in EPEL or other extra package repositories.
- 4. Automatic discovery of AnywhereUSB® Plus hubs is not implemented in this version of the Manager. Use the Configure -> Known Hubs feature in the Manager to manually specify the IP addresses of AnywhereUSB® Plus hubs.
- 5. After setting the Client ID

(File -> Preferences -> Setup -> Client ID -> Save) the field appear populated on subsequent invocations. But on Kubuntu 20.04 the field displays as blank. The value is nevertheless stored and used properly, but it should also display.

# **ADDITIONAL INFORMATION**

Installed file locations when installed via DEB or RPM packages:

Binary:

/usr/sbin/awusbmanager Release notes: /usr/share/doc/awusbmanager/93001346\_A.pdf

udev:

/etc/udev/rules.d/70-awusb.rules

## **UPDATE BEST PRACTICES**

Digi recommends the following best practices:

- 1. Test the new release in a controlled environment with your application before you update production devices.
- 2. Unless otherwise noted, apply updates in the following order:
	- a. Device firmware
	- b. Modem firmware
	- c. Configuration
	- d. Application

# **TECHNICAL SUPPORT**

Get the help you need via our Technical Support team and online resources. Digi offers multiple support levels and professional services to meet your needs. All Digi customers have access to product documentation. firmware, drivers, knowledge base and peer-to-peer support forums. Visit us at<https://www.digi.com/support> to find out more.

# **UPDATE CONSIDERATIONS**

**Prerequisites** 

 $\bullet$  Kernel version >= 4.13

• vhci\_hcd driver available for the running kernel. To verify:

modinfo vhci\_hcd

This command will display information about the module, rather than "Module vhci\_hcd not found.

 X Windowing system (as opposed, for example, to Wayland, which is not currently supported).

To verify:

echo \$XDG\_SESSION\_TYPE

This command should return "x11".

• If the Manager is installed from the DEB or RPM package, the process will automatically create the "awusb" Linux group (if it doesn't already exist). In order to have full access to the AnywhereUSB® Plus devices, Manager users must belong to this group. To add a user to the awusb group:

sudo usermod -a -G awusb <username>

echo \$XDG\_SESSION\_TYPEwhere "<username>" should be replaced with the name of the user who will run the Manager.

NOTE: Changes to a user's group affiliations do not take effect until the next time the user logs in. So, while invoking the Manager immediately after running the above "usermod" command will appear to work, the user will not have permissions to connect to attached USB devices until first logging out and then logging back in.

To see your current group assignments, run "groups".

- If the Manager is installed from the DEB or RPM package, udev rules are automatically written to /etc/udev/rules.d/70awusb.rules to ensure suitable awusb group access to needed resources when the vhci hcd driver loads.
- If the Manager is installed manually from the TGZ package and udev is available, you'll want to manually copy the included 70awusb.rules file to etc/udev/rules.d/70awusb.rules and then instruct udev to reload its ruleset with:

sudo udevadm control -R

 If the Manager is installed manually and udev is not available on your system, manually change permissions on module resources so the Manager can access them:

> sudo chgrp -R awusb /sys/devices/platform/vhci\_hcd.0 sudo chmod 0220 /sys/devices/platform/vhci\_hcd.0/attach

Specifics for installing these prerequisites vary between Linux distributions. For example, on Ubuntu 20.04, X windowing is the default, the vhci\_hcd driver is provided as a kernel module so those prerequisites are satisfied by default. Some examples:

#### **Prerequisites Example: Ubuntu 20.04**

X windowing is the default, the vhci\_hcd driver is provided as a kernel module. If the Manager displays a:

Failed to load.canberra-gtk-module"

error message, install the missing package with:

sudo apt-get install libcanberra-gtk-module

**Prerequisites Example: CentOS 8.2**

**TBD** 

**Prerequisites Example: RHEL 7.6**

**TRD** 

**Prerequisites Example: Fedora 32**

TBD

**Prerequisites Example: Debian 10**

TBD

#### **Prerequisites Example: Kubuntu 20.04**

Additional prerequisite to avoid a GTK warning:

sudo apt install gnome-themes-standard

Without this you will likely get this:

Gtk-WARNING... Unable to locate theme engine in module\_path: "adwaita"

#### **Install/Remove**

The awusbmanager files can be installed automatically using the DEB (for Debian derived distributions such as Debian, Ubuntu, Mint, etc.) or RPM (for RedHat derived distributions such as RHEL, CentOS, Fedora, etc.) release packages, or manually using the .tgz package.

#### **Automatic install using DEB package**

Package name: awusbmanager\_0.2.deb Install:

# Note the leading "./" sudo apt install ./awusbmanager\_0.2.deb

Remove:

sudo apt remove awusbmanager

#### **Automatic install using RPM package**

Package name: awusbmanager\_0.2.noarch.rpm Install:

sudo dnf install ./awusbmanager\_0.2.noarch.rpm

Remove:

sudo dnf remove awusbmanager

Note: it is also possible to install using "rpm -i" and remove using "rpm -e" but if you subsequently update to a different driver version (say updating from version 1.1 to 1.2), it will then be your responsibility to first manually remove the deprecated version. In contrast, dnf (and yum) are smart enough to recognize when you are installing a changed version of an already installed driver, in which case it tells you if it's upgrading (the version string of the candidate driver is newer than the currently installed driver) or downgrading (the version string of the candidate driver is older than the currently installed driver), and it removes the previously installed version.

#### **Manual install using .tgz package**

Package name: awusbmanager\_0.2.tgz Install:

> #Unpack the distribution file into a temporary working directory tar -xvzf awusbmanager\_0.2.tgz

TBD: Manually perform the steps delineated in debian/DEBIAN/postinst (which are run automatically when the Manager is installed from the DEB package.)

#### **Running the Manager**

Binary names and install locations. The Manager executable are named:

> awusbmanager64 # For 64-bit systems awusbmanager32 # For 32-bit systems

When installed via the DEB or RPM packages, the proper binary for the host machine type is selected and installed as /usr/sbin/awusbmanager. When installed via the TGZ tarball, the binaries will be in the local directory where you unpacked them.

The Manager can be run by any user, but to have access to the AnywhereUSB® Plus attached devices the user must be a member of the "awusb" Linux group. See the Prerequisites section for a discussion of using usermod to do this.

While logged in as a user in the "awusb" group, invoke the binary from the Linux command line, using the pathname if needed, e.g:

/usr/sbin/awusbmanager or ./awusbmanager

If you get a "Failed to load.canberra-gtk-module" error message: sudo apt-get install libcanberra-gtk-module

If you get a "vhci\_hcd driver not loaded" error message: sudo modprobe vhci\_hcd

### **CHANGE LOG**

### **VERSION 0.2(January 12, 2021)**

This is the initial release of the AnywhereUSB® Linux Manager

MD5 946228CE0C4C23F5C5EEA61B73F12307

SHA-256 98574446FF17313941FD79A68354801EABA2DC900F329D115A9007EF18DF268B

#### **NEW FEATURES**

1. None

#### **ENHANCEMENTS**

1. None

#### **SECURITY FIXES**

1. None

### **BUG FIXES**

1. None